**Character bullets**

```
by Achim
```
Here're a few basic ideas on how to handle character bullets. Using character bullets is a bit annoying, but it's the easiest way to save sprites.

## **Preperation**

First thing to do is to set up a lookup table that holds the screen addresses for each screen row. This will make the movements a lot easier.

```
;create lookup table for screen rows
    lda #$00
   sta tmp0 ;zp address
   sta tmp0+1 :zp address+1
   sta rowlow : first row
    sta rowhi
    tax
lookup: lda tmp0
    clc
    adc #40
    sta rowlow+1,x
    sta tmp0
    bcc +
    inc tmp0+1
+ lda tmp0+1
    sta rowhi+1,x
    inx
    cpx #24 ;table for all 25 screen rows
    bne lookup
rowlow: !fill 25,0
rowhi: !fill 25,0
```
'Rowhi' holds relative values (0 - 3) to make it versatile, e.g. for double buffering. A simple 'ora #screen\_hibyte' will switch to the required screen buffer.

Now you can allocate x/y-coordinates to your bullets:

bullet column = x, bullet row = y

Set up two tables for x and y (columns and rows):

bullet row: !fill 8,\$ff ; =y coordinate, 8 bullets, \$ff=bullet not active bullet\_column: !fill 8,0 ; =x coordinate

From now on you only have to manipulate the coordinates to move the bullets. Everytime your game

engine refreshes the screen data, use 'bullet row' as an index to fetch the required screen address:

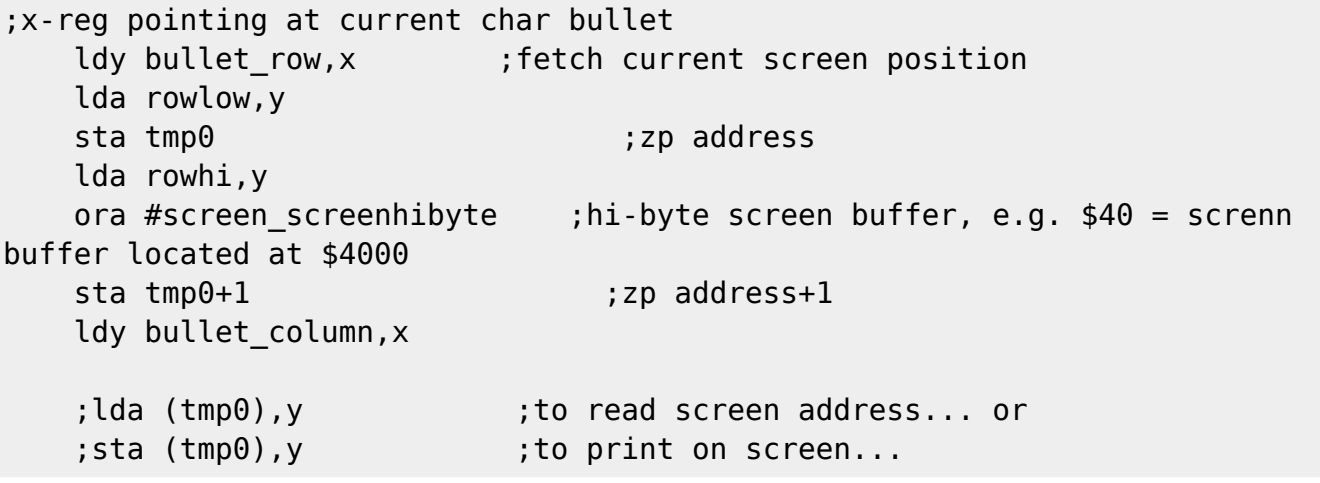

## **Examples**

1. A simple example would be a game with following specs:

- one screen buffer
- no scrolling
- bullets moving only left or right

A procedure would look like this:

- 1. check if bullet can be printed on screen
- 2. save char underneath char-bullet
- 3. save colorRAM of original char
- 4. print char on screen and add color
- 5. determine bullet direction

So we need five tables:

bullet row: !fill 8, \$ff ;8 bullets, row=\$ff --> bullet inactive bullet column: !fill 8,0 bullet\_direction: !fill 8,0 ;e.g.: left=00, right<>00 charactertmp: !fill 8,0 ; stored char underneath bullet colortmp: !fill 8,0 ;stored color of char underneath char bullet

In this case bullet row=\$ff means char bullet is not active and slot can be used. Each bullet is switched off by setting bullet row to \$ff.

print a new bullet on screen:

```
newbullet: ;called if player presses fire
   ldx #7 ; maximum of 8 bullets
   lda bullet row, x ; check if there's a free slot
    bmi setbullet
    dex
    bpl -
```
rts

```
setbullet:
   lda player row ;precalculated screen row (=y-coordinate) of
player
   sta bullet row,x, ;adjust this value if necessary, e.g. +/- 1 row
   lda player column ; precalculated screen column (=x-coordinate) of
player...
   sta bullet column,x,...adjust this value if necessary, e.g. +/-1column
   ldy bullet row, x ;= y-coordinate
   lda rowlow, y (interest); itetch corresponding screen address
   sta tmp0 ;zp address
    lda rowhi,y
   ora #screen hibyte ;hibyte of screen buffer
    sta tmp0+1
printbullet:
   ldy bullet column, x ;= x-coordinate
   lda (tmp0), y ; read char underneath bullet...
   sta chararctertmp, x ;...and store it
   lda #bullet ;value of char bullet
   sta (tmp0), y ;print bullet on screen
   lda tmp0+1 ; switch to colorRAM
    and #$03
    ora #$d8
    sta tmp0+1
   lda (tmp0), y ; read color of original char
   sta colortmp.x : and store it
    lda #bulletcolor ;color of char bullet
   sta (tmp0), v ; set color
    rts
```
Moving the bullets:

```
 ldx #7
   lda bullet_row, x
    bmi skip
     jsr move1bullet
skip dex
    bpl -
     rts
move1bullet:
     ;restore char and color of orignal char first
    ldy bullet row, x ;= y-coordinate
   lda rowlow, y (interest corresponding screen address
    sta tmp0
    lda rowhi,y
    ora #screen_hibyte ;hibyte of screen buffer
     sta tmp0+1
```

```
ldy bullet column, x ;= x-coordinate
   lda chararctertmp, x ; restore original char
    sta (tmp0),y
    lda tmp0+1 ;switch to colorRAM
    and #$03
    ora #$d8
    sta tmp0+1
   lda colortmp,x ; restore color
    sta (tmp0),y
;now move the bullet
   lda bullet direction, x
    beq movebullet2left ;00=move to the left
    inc bullet_column,x
    lda bullet_column,x
   cmp #40 ;hitting right border?
   bcc +lda #$ff : switch off bullet
   sta bullet row, x
    rts
+ imp printbullet ; ; ; ; ; ; ame as above...
movebullet2left:
    dec bullet_column,x
    bpl +
   lda #$ff ;hitting left border?
   sta bullet row, x ; ; switch off bullet
    rts
+ jmp printbullet ;same as above
```
## **Multiple directions**

'Bullet direction' can be used for at least 8 different directions. Idea would be to use the lower four bits for up (bit 0), down (bit 1), left (bit 2) and right (bit 3), similar to the joystick values you get from \$dc00.

Moving a bullet in 8 directions could look like this:

```
;x-reg pointing at current bullet
movebulletup:
    lda bullet_direction,x
   and #1 ; bit 0 set?
    beq movebulletdown
    dec bullet_row,x
   bpl movebulletleft ;hitting top border? if not check left & right
    lda #$ff
   sta bullet row, x ;then switch off bullet
   bmi movebulletleft ;continue with left&right
movebulletdown:
```
lda bullet direction, x and  $#2$  ; bit 1 set? beq movebulletleft inc bullet\_row,x lda bullet row, x cmp #25 ;hitting bottom border? bcc movebulletleft lda #\$ff ;then switch off bullet sta bullet row, x ;and continue with left&right movebulletleft: lda bullet direction, x and  $#4$  ;bit 2 set? beq movebulletright dec bullet\_column,x bpl + lda #\$ff ;hitting left border? sta bullet row, x ; switch off bullet + rts movebulletright: lda bullet direction, x and #8 ;bit 3 set? beq + inc bullet\_column,x lda bullet\_column,x cmp #40 ;hitting right border?  $bcc +$ lda #\$ff ; switch off bullet sta bullet row, x + rts

Manipulate the coordinates like this and then again refresh the screen data ('printbullet', see above)

## **Scrolling screen**

Scrolling the screen data automatically moves the char bullets as well, of course. The effect will be a line of char bullets on screen. So the game engine has to delete the char bullets left behind. This should be done when the hardscrolling is finished. Read the bullet tables to figue out which bullet is on screen. Adjust the coordinates according to the scrolling direction and restore the original char of the backdrop.

From: <https://codebase64.org/>- **Codebase 64 wiki**

Permanent link: **[https://codebase64.org/doku.php?id=base:character\\_bullets](https://codebase64.org/doku.php?id=base:character_bullets)**

Last update: **2018-03-03 12:08**

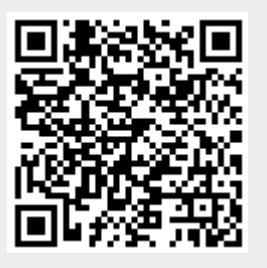